## **Programming**

## **Wie kann ich in phpMyAdmin weitere Spalten zu einer Tabelle hinzufügen?**

- Um in *phpMyAdmin* **zusätzliche Columns** zu Ihrer **MySQL**-**Table**  hinzufügen, gehen Sie wie unten beschrieben vor.
- Markieren Sie auf der linken Seite in der Hierarchie die Tabelle, zu der Sie eine weitere Spalte **anfügen** möchten.
- **Klicken** Sie oben im Menü auf *Struktur*.
- Geben Sie im **Editfeld** vor *Spalten einfügen* die Anzahl der Spalten an, die Sie hinzufügen möchten (standardmäßig *1*), geben Sie dahinter an, hinter welcher Spalte der neue Eintrag angefügt werden soll, und bestätigen Sie mit dem *OK*-Button.

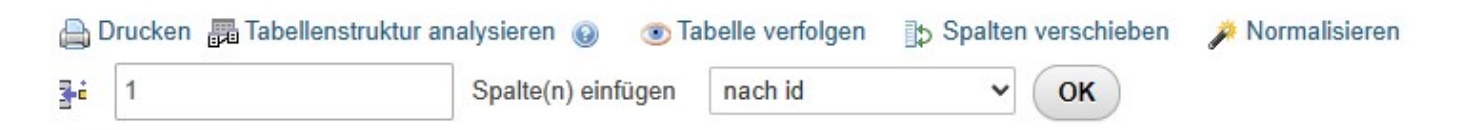

- *phpMyAdmin* wechselt anschließend auf das Formular für die **Einstellungen** der neuen Spalte.
- Geben Sie hier die **Werte** für die neue Spalte ein (wie z.B. *Name*, *Typ*, *Länge/Werte*, *Kollation* etc.).
- Wenn Sie die Werte mit dem *Speichern*-Button bestätigen, wird die neue Spalte zur **Datenbanktabelle** hinzugefügt.

Eindeutige ID: #2889 Verfasser: Letzte Änderung: 2023-07-05 07:56